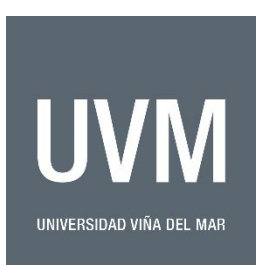

## **Portal de pago directo (método link de pago) Instructivo**

1) Para recibir pagos de cualquier naturaleza directo a la Universidad mediante tarjeta de crédito o débito se puede usar el siguiente link:

<https://www.webpay.cl/portalpagodirecto/pages/institucion.jsf?idEstablecimiento=81892105>

- 2) Para efectuar el pago debe **tener claro el monto a pagar en moneda nacional chilena (CLP pesos chilenos)** ya que el sistema no acepta otras monedas. Este será enviado por los coordinadores de los programas en UVM.
	- a. Para pagos del extranjero con tarjetas emitidas en el exterior, cada banco realizará la conversión a la moneda local y utilizará el cupo extranjero de cada tarjeta.
- 3) La pantalla inicial pinchando el link se verá de esta forma (puede variar un poco según navegador)

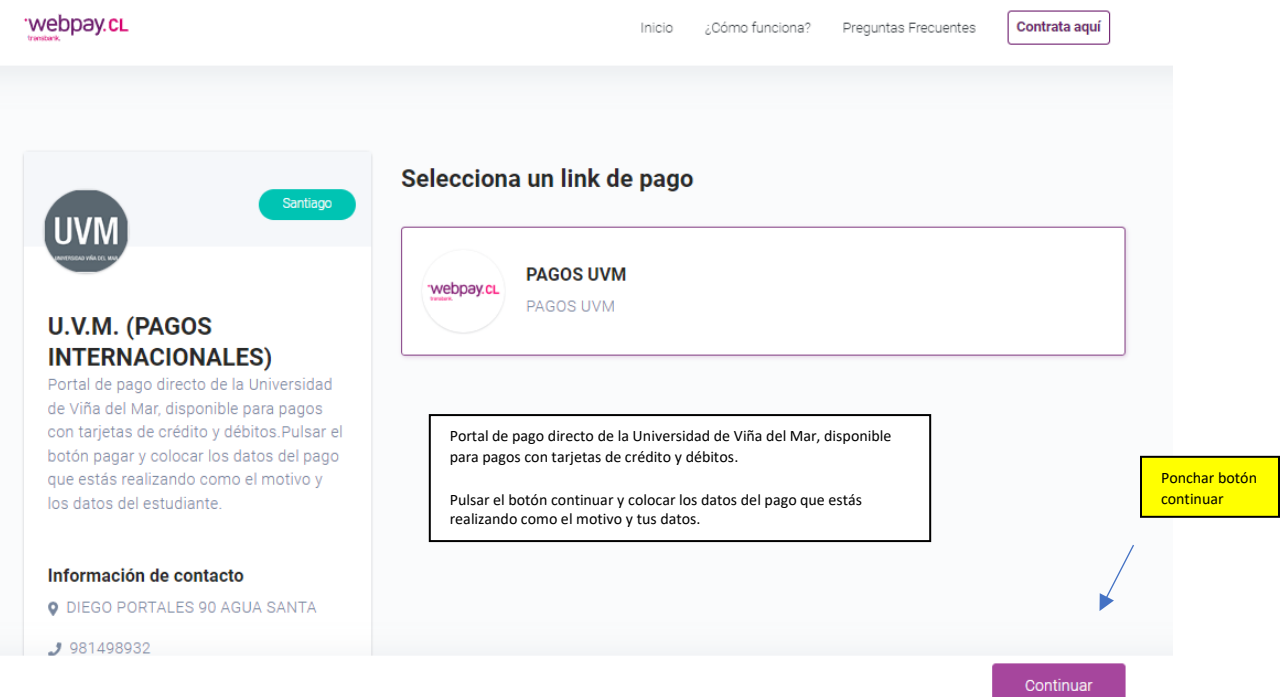

## 4) Al pinchar el botón "continuar" sigue la siguiente pantalla

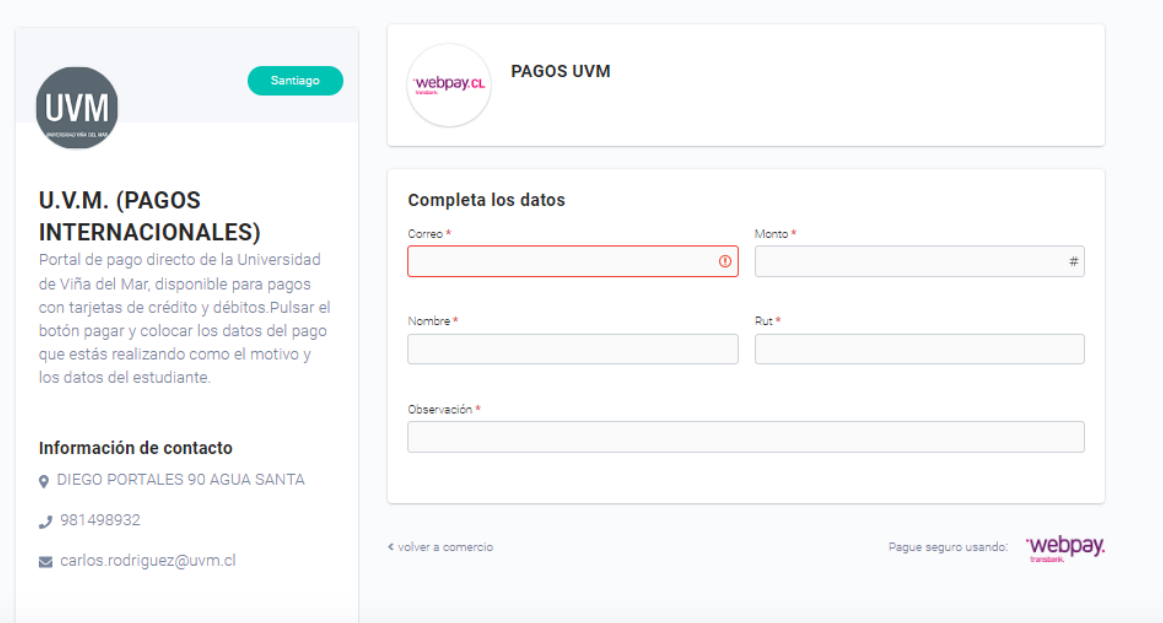

**Correo:** es importante que esté bien escrito, dado que es donde llegará el comprobante de pago, el cual deberá enviar a los coordinadores de los programas.

**Monto:** tal como lo explicamos es un **monto en pesos chilenos "CLP**" informado por los coordinadores.

**En RUT:** Es el número de identificación nacional en Chile. Si no tiene RUT, debe reemplazarlo por 99.999.999-9.

**Nombre:** Por favor indicar correctamente su nombre, como aparece en el pasaporte, para poder ingresar debidamente el pago a la cuenta.

**Observación:** Debe indicar el nombre del programa que está pagando y número de factura.

5) Al dar clic en **"Pagar**" aparecerá la siguiente pantalla con 2 opciones

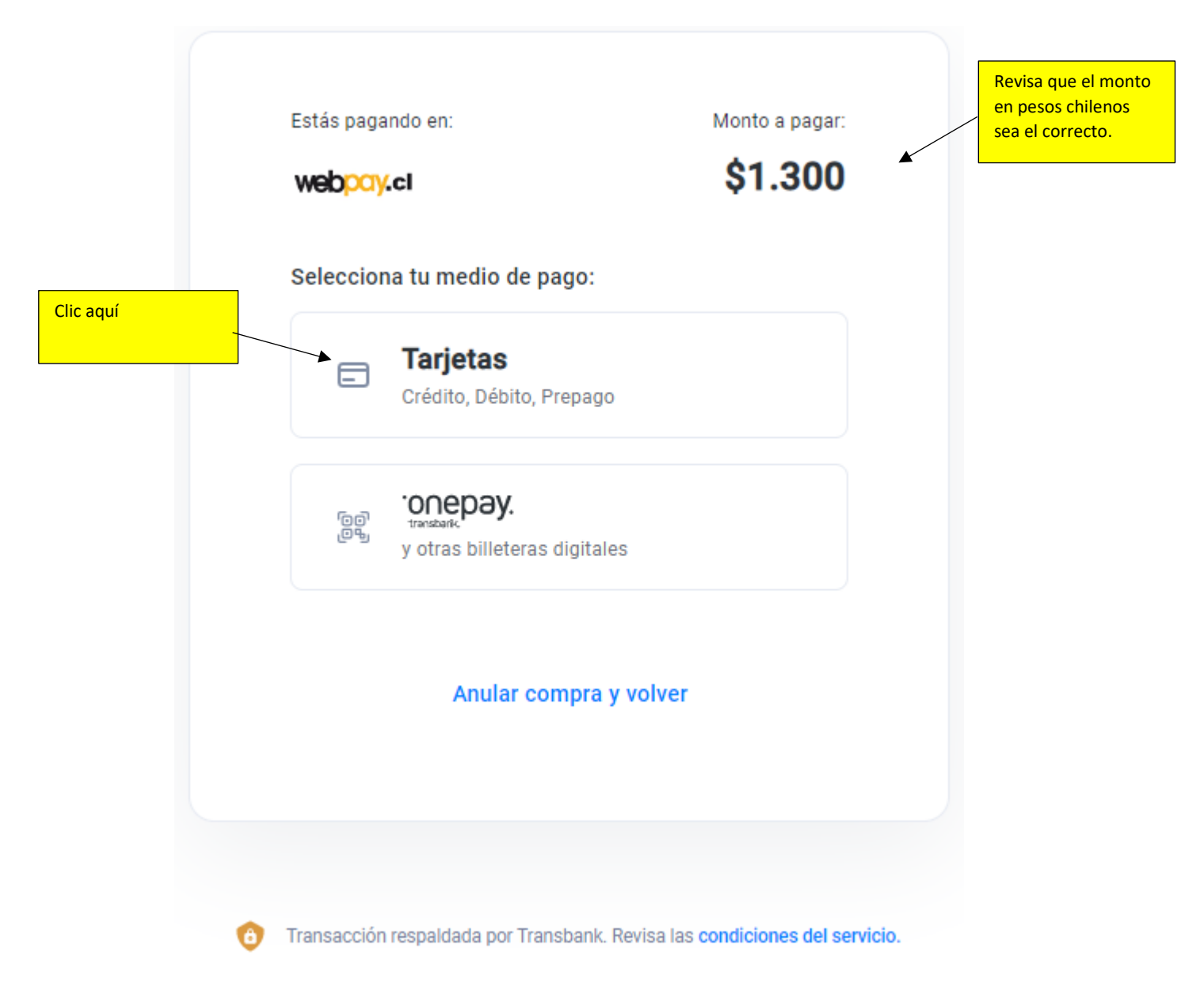

6) **Para pagos en el extranjero se recomienda utilizar la opción "Tarjetas (crédito, débito, prepago)"**. Se mostrará la siguiente pantalla:

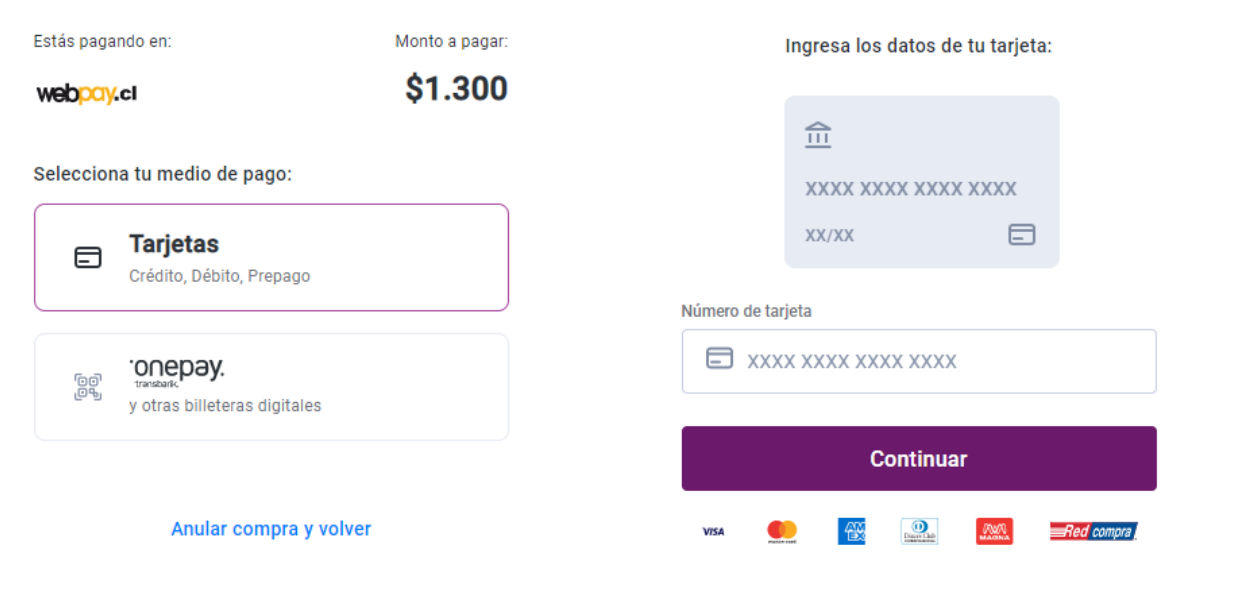

7) Da clic en "tarjetas" e ingresa el número de tarjeta y clic en "continuar"

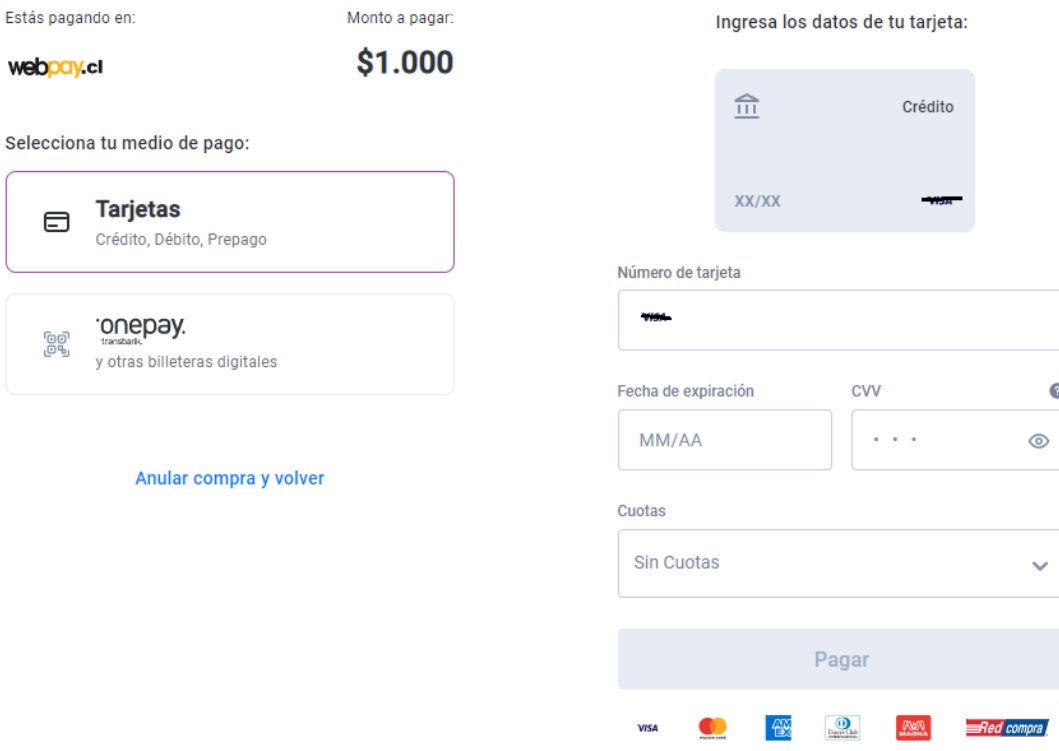

- 8) Una vez que ingreses la información de la tarjeta, da clic en pagar:
	- 1. Te llegará un correo, a la dirección de correo electrónica indicada, con la comprobación del pago. Habrá un botón para descargar el comprobante en PDF, por favor descárgalo y envíalo junto con el correo que te llegó.
	- 2. El correo lo debes enviar tanto a la persona que coordina el programa, como a Carlos Rodriguez[: Carlos.rodriguez@uvm.cl.](mailto:Carlos.rodriguez@uvm.cl)